**PRODUCT REVIEW** 

# **GFI FaxMaker**

**Reviewed by Nuno Mota** 

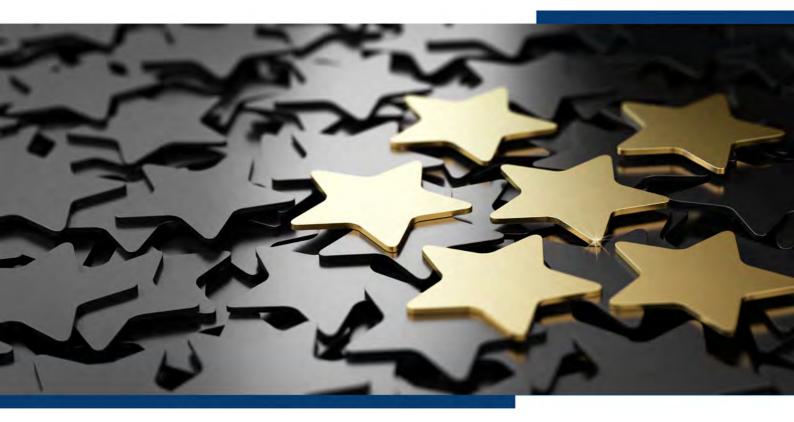

Product Homepage: <u>click here</u> Free Trial: <u>click here</u>

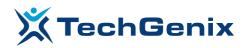

### Introduction

Although email has been around for many, many years now, some organizations still require faxes to perform their business. However, using fax does not necessarily mean that organizations need to use and support those somewhat cumbersome and antiquated faxing machines. Most have moved away from traditional analog and digital signaling, and towards Fax over IP (FoIP) without having to rely on physical modems or fax cards. Moving to FoIP can allow companies to leverage their existing phone infrastructure, if they have a Voice over IP (VoIP) phone network that supports FoIP, but this is not even required.

A solution that helps organizations use fax without all the traditional equipment is **GFI FaxMaker**. It allows users to send and receive faxes electronically, through a web interface or email, even with attachments. GFI FaxMaker is easy and flexible from a deployment and administration perspectives, but it still ensures security and compliance with regulations. For example, it addresses the common security issues with mis-dialed numbers and faxes left out in the open unretrieved.

In this product review, I took an in-depth look at GFI FaxMaker 20.2 (build 20190926). Being such a powerful and complete product means that I can only cover its main features briefly in this review.

*GFI Software* also provides a cloud version of this software, named *GFI FaxMaker Online*, which will not be reviewed at this time.

### Requirements

As most solutions nowadays, GFI FaxMaker can be virtualized. Still, you need to ensure that the system meets or exceeds certain requirements. In terms of operating system (OS), it supports a wide range of 64-bit Windows OS, from Windows 7 to Windows 10 Pro or Enterprise (please note that faxes and SMS cannot be sent via an SMTP mail server when GFI FaxMaker is installed on Windows 7, 8, or 10), from Windows Server 2008 R2 Standard or Enterprise to Windows Server 2019 Datacenter, Standard or Essentials.

As to hardware, install GFI FaxMaker on a server with at least an Intel Pentium or compatible 2GHz processor, 1GB RAM dedicated to FaxMaker, and 500 MB of storage for FaxMaker installation alone, plus some additional storage if archiving and backup are used (quantity will depend on the amount and size of faxes processed).

Other required components that must be pre-installed include Microsoft .NET Framework 4 or newer, and the IIS SMTP service when installing GFI FaxMaker on a server that is not a Microsoft Exchange server. IIS WWW service is also required to access the GFI FaxMaker web interface, but it is automatically installed by GFI FaxMaker during installation if it is not already installed.

In terms of mail servers, GFI FaxMaker can be installed in an environment with Microsoft Exchange Server 2010 or newer, hosted mail services like Exchange Online (Office 365) or Gmail, Lotus Notes/Domino, and other SMTP/POP3 services.

The most important requirement is, obviously, fax transmission. GFI FaxMaker requires at least one medium that enables sending and receiving of faxes. This can be:

- A fax device, such as a professional fax modem class 2, 2.0 or 2.1 using either the Microsoft or the GFI fax modem drivers like Brooktrout TR 1034 or Trufax fax board, a Dialogic Diva Pro/Server fax card or an AVM active fax card;
- Fax over IP. You can use a supported FoIP implementation to transmit faxes over the IP network, such as to a VoIP PBX, Media Gateway or a SIP trunk provider. Supported FoIP implementations include TE-SYSTEMS XCAPI and Dialogic Brooktrout SR140;
- An account with a supported online fax provider.

For this review, I will be using the last option with GFI Online Fax Services.

### 02 Installation

Installing GFI FaxMaker is easy and straightforward. All you have to do, is download the <u>GFI FaxMaker installer</u>, and launch the installation wizard (for brevity reasons, I will only mention the most important steps):

| GFI FaxMaker                                                                                        |        | ×    |
|----------------------------------------------------------------------------------------------------|--------|------|
| Welcome to GFI FaxMaker Installation Wizard                                                         |        |      |
| This setup program will let you install GFI FaxMaker on your computer.<br>Click 'Next' to continue. |        |      |
|                                                                                                    | Cancel | Next |

1) If you are installing GFI FaxMaker on an Exchange server, install both components. Since I am installing it on a separate server, I select only *GFI FaxMaker Fax Server*:

| GFI FaxMaker 20.2 Setup                                                                                                    | - × |
|----------------------------------------------------------------------------------------------------|-----|
| Select Components<br>Which GFI FaxMaker components you would like to install?                                                                                                    | GFI |
| GFI FaxMalker Fax Server                                                                                                    |     |
| Installs the fax server software.                                                                                                    |     |
| Microsoft Exchange SMTP connector                                                                                                    |     |
| Configures a standard Microsoft Exchange connector to forwar<br>Leave ticked if you are installing on the Microsoft Exchange be<br>the Microsoft Exchange machine with only this option ticked. |     |
|                                                                                                    |     |
|                                                                                                    |     |
|                                                                                                    |     |
| GFI FaxMaker 20.2                                                                                                    |     |

2) Choose the IIS website where to host the GFI FaxMaker virtual directory and enter a name for the Virtual Directory, which by default is *Faxmaker*. Click **Next**:

| GFI FaxMaker 20.2 Setup                                           |     |
|-------------------------------------------------------------------|-----|
| Specify the website and virtual directory for the web application | GFI |
| WebSite:                                                          |     |
| Default Web Site (http://SERVER1.80)                              |     |
| Virtual Directory Alian                                           |     |
| Virtual Directory Alian<br>Faxmaker                               |     |
|                                                                   |     |
|                                                                   |     |
|                                                                   |     |

(3) Click **Finish** once the installation completes:

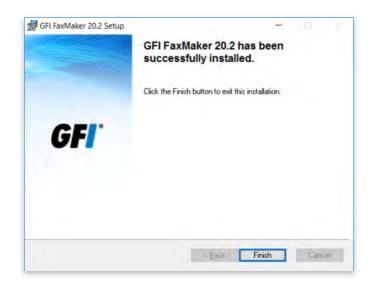

## 03 Configuration

After the installation completes, the *GFI FaxMaker Configuration Wizard* is automatically launched to help you configure basic settings (again, for brevity reasons, I will only mention the most important steps):

|                  | Welcome to the GFI FaxMaker<br>Configuration Wizard                         |
|------------------|-----------------------------------------------------------------------------|
| GFI <sup>.</sup> | This Wizard will guide you through the basic configuration of GFI FaxMaker. |
|                  | To continue, click Next,                                                    |

(1)

The GFI FaxMaker Client and other Web Services API applications connect to GFI FaxMaker over HTTP port 8555. If this port is not open, click OK to have GFI FaxMaker automatically open these ports:

| GFI FaxMaker Web Service APIs                                                            | ×                                                                     |
|------------------------------------------------------------------------------------------|-----------------------------------------------------------------------|
| Allow GFI FaxMaker to open port 8555                                                     | on your Firewall?                                                     |
| Port 8555 is required for Web Services<br>FaxMaker Client. You may also use a s<br>8555. | API applications, such as GFI<br>ecure connection via HTTPS over port |
| For more information click here                                                          |                                                                       |
|                                                                                          |                                                                       |

(2)

When GFI FaxMaker is not installed on the same machine running Exchange, configure the mail server options. In my case, GFI FaxMaker will integrate with Exchange and GFI Online Fax Services, so I selected the first option:

| Set-up sending op<br>Configure how Gl | FI FaxMaker retrieves faxes and S                                     | SMSs for sending GF      |
|---------------------------------------|-----------------------------------------------------------------------|--------------------------|
| Faxes and SMS will                    | be forwarded directly to this mad                                     | chine via SMTP email.    |
| APIs, Web Client o                    | r GFI FaxMaker Client.                                                |                          |
|                                       | email, configure your mail server to<br>smsmaker.com to this machine. | o forward emails sent to |
| Taxmaker.com and                      | smamaker.com to this machine.                                         |                          |
| O GFI FaxMaker will d                 | lownload faxes and SMSs from a                                        | POP3 mailbox.            |
| POP3 server and p                     | ort                                                                   |                          |
|                                       | 110 Us                                                                | se SSL                   |
|                                       |                                                                       |                          |
| Account                               | Password                                                              |                          |
| Account                               | Password                                                              |                          |
| Account                               | Password                                                              |                          |
| Account                               | Password                                                              |                          |

) Specify mail server details where GFI FaxMaker forwards received emails to:

| Set-up receiving options<br>Configure mail server where GFI Fa<br>transmission reports          | axMaker will send received faxes | and <b>GF</b> |
|-------------------------------------------------------------------------------------------------|----------------------------------|---------------|
| Please specify the name or the IP a<br>upload received faxes and transmis<br>your organization. |                                  |               |
| Mail server name or IP addres                                                                   | ss: mail.nunomota.pt             |               |
| Use Secure C                                                                                    | onnection                        |               |
| () <u>s</u> sl                                                                                  | () TLS                           |               |
| Use SMTP Au                                                                                     | thentication                     |               |
|                                                                                                 |                                  |               |
| Secure Pa                                                                                       | ssword Authentication            |               |
|                                                                                                 |                                  |               |

Next, we select the fax devices to use with GFI FaxMaker:

**a. Brooktrout by Dialogic:** select when using one or more Brooktrout devices or SR140 fax software;

4

**b. ISDN /CAPI devices:** *TE-SYSTEMS XCAPI* Fax over IP instructs GFI FaxMaker to use the TE-SYSTEMS XCAPI Fax over IP solution. Other devices instructs GFI FaxMaker to use a device that is not TE-SYSTEMS XCAPI Fax over IP.

**c.** Fax modems: select to automatically detect fax modem drivers. GFI FaxMaker attempts to detect Microsoft Fax drivers and other modems already installed on the server;

d. Fax services: select to use an online fax service.

| 1 | Choose Your Fax Hardware<br>Which type of fax hardware do you have installed on your computer?                                  |
|---|----------------------------------------------------------------------------------------------------|
|   | Brocktrout by Dialogic     Choose this option if you have one or more Brocktrout boards or SR140.                               |
|   | O ISDN / CAPI devices                                                                                                    |
|   | Choose this option if you have a CAPI 2.0 interface device.                                                                     |
|   | TE-SYSTEMS XCAPI Fax over IP                                                                                                    |
|   | <ul> <li>Crax modems</li> <li>Choose this option if you want to detect all the fax modems attached to your computer.</li> </ul> |
|   | Fax services                                                                                                    |
|   | GFI Online Fax Service V                                                                                                    |
|   |                                                                                                    |
|   |                                                                                                    |

5 Since I am integrating with GFI Online Fax Services, I enter my account details so the wizard configures the integration for me:

| ew fax service account                                                                                                    |                       |
|----------------------------------------------------------------------------------------------------|-----------------------|
| GFI Online Fax Service Account                                                                                                    |                       |
| Account Name:                                                                                                    |                       |
| 1-                                                                                                    |                       |
| User ID:                                                                                                    |                       |
| Password:                                                                                                    |                       |
| 1                                                                                                    | Validate Account      |
| Receive poll interval in minutes:                                                                                                    | 5                     |
| Please make sure that the fax number is is<br>when using online fax services. For detail<br>see:<br>http://kb.gfi.com/articles/SkyNet_Article/ | ed information please |
|                                                                                                    | K Cancel              |

6

7

Next, choose *Active Directory* to add users from AD, or GFI Directory to install and manage users in GFI Directory:

|                     | SMS users.                                    |                                                                  | UFI |
|---------------------|-----------------------------------------------|------------------------------------------------------------------|-----|
| y. Note that this s | election is irreven                           |                                                                  |     |
| ended)              |                                               |                                                                  |     |
|                     |                                               |                                                                  |     |
|                     |                                               | Tell me more                                                     |     |
|                     | y. Note that this s<br>ged after installation | y. Note that this selection is irreven<br>ged after installation |     |

 Specify the GFI FaxMaker users and administrators. Since I selected AD, FaxMaker connects to AD to enable me to choose users. After adding administrators, you may click Add users to add fax users, or click Next to proceed:

| Name<br>admin | Emai              |
|---------------|-------------------|
| CONTRACT.     | admin@nunomota.pt |
|               |                   |
|               |                   |
|               |                   |
|               |                   |
|               |                   |
|               |                   |
|               |                   |

8

) Wizard can test the mail server settings at this stage. Click **Test** to send a test email to the configured fax administrators, and/or **Next** to continue:

| The mail server specified will now be tested.                                                                           | G    |
|----------------------------------------------------------------------------------------------------|------|
| The GFI FaxMaker Configuration Wizard will now test the<br>by sending a test mail to the configured fax administrators. |      |
| Helol                                                                                                    |      |
| First fax!! :-D                                                                                                    |      |
|                                                                                                    |      |
| Skip test (not recommended)                                                                                             | Test |
|                                                                                                    |      |

9) GFI FaxMaker then starts all the required services:

| Starting GFI FaxMaker S | Services<br>GFI FaxMaker services automatically. | GE   |
|-------------------------|--------------------------------------------------|------|
|                         | an na ann ann an tis ar ann ann ann ann ann ann  | •••• |
| Starting GFI FaxMaker F | Fax Server service                               | _    |
| -                       |                                                  |      |
| Starting GFI FaxMaker M | Message Transfer Agent service.                  |      |
|                         |                                                  |      |
|                         |                                                  |      |
|                         |                                                  |      |
|                         |                                                  |      |
|                         |                                                  |      |
|                         |                                                  |      |
| To continue, click Next |                                                  |      |

(10) Finally, click **Finish** to complete the configuration of GFI FaxMaker:

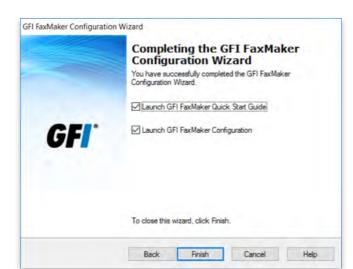

💥 TechGenix

When users send fax or SMS by sending an email to *number@faxmaker.com*, the mail server must route this email to GFI FaxMaker. To enable this functionality, we must configure routing connectors on Exchange (or whatever mail server we are using) that route all emails addressed to \*@faxmaker.com and \*@smsmaker.com to GFI FaxMaker. As I didn't install GFI FaxMaker directly on the Exchange server, I must perform this additional step to configure mail connectors to route fax and SMS to GFI FaxMaker:

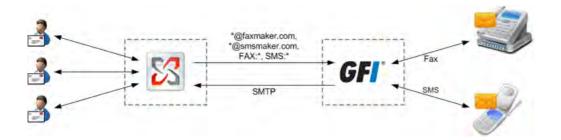

When installing GFI FaxMaker directly on an Exchange server, Exchange is automatically configured to allow processing of faxes and SMS. The setup creates a *Foreign Connector* and a Receive *Connector named GFI FaxMaker*, and no further configuration is required post-installation.

To configure connectors manually when installing GFI FaxMaker on a separate server, we can either configure them using the PowerShell commands provided in GFI FaxMaker online manual, or we can run the GFI FaxMaker setup on the Exchange server. When choosing the components to install, disable *GFI FaxMaker Fax Server* and select *Microsoft Exchange SMTP connector*:

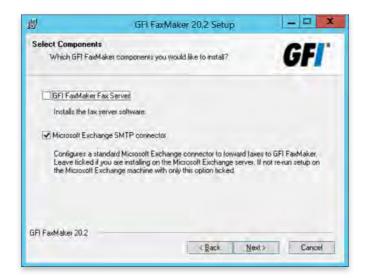

In the next screen, specify the IP address or server name of the GFI FaxMaker server:

| Specify Server Machine<br>Set the IP of the FaxMaker Server. | GF                                         |
|--------------------------------------------------------------|--------------------------------------------|
| Specify the IP address of the machine w                      | here the GFI FaxMaker Server is installed. |
| IP address:                                                  |                                            |
|                                                              |                                            |
| 192.168.1.111                                                |                                            |
| 192.168.1.111                                                |                                            |
| 192.168.1.111                                                |                                            |
| 1921681.111                                                  |                                            |

Click **Next** to proceed with the installation. The setup creates a Receive Connector and a Send Connector (shown in the next screenshot) named *GFI FaxMaker*:

| E.                             | Machine: EX1.nunomota.pt                                       |
|--------------------------------|----------------------------------------------------------------|
| IPS1 G: )Get-SendConnector G   | PI PaxMaker   FL                                               |
|                                |                                                                |
| AddressSpaces                  | : (SMS:*:1, FAX:*:1, SMTP:smsmaker.com:1, SMTP:faxmaker.com:1) |
| AuthenticationCredential       |                                                                |
| CloudServicesMailEnabled       | False                                                          |
| Connent                        | T A MARK                                                       |
| ConnectedDomains               | 0                                                              |
| ConnectionInactivityTimeOut    | : 00:10:00                                                     |
| ConnectorIvpe                  | : Default                                                      |
| DNSRoutingEnabled              | : Palse                                                        |
| DomainSecureEnabled            | : False                                                        |
| Enabled                        | True                                                           |
| ErrorPolicies                  | : Default                                                      |
| ForceHELO                      | : False                                                        |
|                                |                                                                |
| Fadn                           |                                                                |
| FrontendProxyEnabled           | : False                                                        |
| Home HTA                       | : Microseft MTA                                                |
| IonefitaServerId               | : EX1                                                          |
| Identity                       | : GPI Faxmaker                                                 |
| IgnoreSTARTILS                 | : False                                                        |
| IsScopedConnector              | : Palae                                                        |
| IsSmtpConnector                | : True                                                         |
| MaxMessageSize                 | : 35 MB (36,700,160 bytes)                                     |
| Name                           | : GFIFaxmaker                                                  |
| Port                           | : 25                                                           |
| ProtocolLoggingLevel           | : None                                                         |
| Region                         | : NotSpecified                                                 |
| RequireOorg                    | : False                                                        |
| RequireTLS                     | : Falso                                                        |
| SmartHostAuthMechanism         | None                                                           |
| SmartHosts                     | : ([192,160,1,111])                                            |
| SmartHostsString               | : [192.168.1.111]                                              |
| SmtpMaxMessagesPorConnuction   | : 20                                                           |
| SourcelPAddress                | : 0.0.0.0                                                      |
| SourceRoutingGroup             | : Exchange Routing Group (DWBGZMFD010NBJR)                     |
| SourceTransportServers         | : (EX1)                                                        |
| IlsAuthLovel                   | t tena t                                                       |
| TisCertificateName             |                                                                |
| IlsDomain                      |                                                                |
| SeExternalDNSServersEnabled    | Ealer                                                          |
| STEALST HELPHONE FORT S ENGLES | - FRIDU                                                        |
| THE T PASS                     |                                                                |
| IPSI C:>>                      |                                                                |
|                                |                                                                |

Integrating GFI FaxMaker with Office 365 is very similar. As mentioned earlier, I could have used the *Configuration Wizard* to configure my fax line, but I decided not to. So, let's see how we can do that without using the wizard. The first step is to open *GFI FaxMaker Configuration* console:

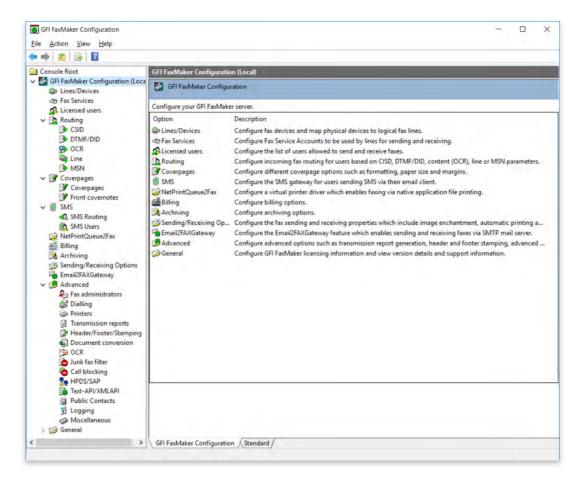

The first impression is that it looks a bit outdated, with a kind of Windows Server 2003 feel. However, this is because it uses Microsoft Management Console (MMC) which hasn't changed much throughout the years. Nonetheless, everything we need is in this well-organized console. As we can see from all the configurable settings, GFI FaxMaker is a very capable and powerful solution that should meet the requirements of most, if not all, organizations in terms of faxing.

I already configured GFI Online Fax Service using the wizard, so there's nothing else for me to do under **Fax Services**:

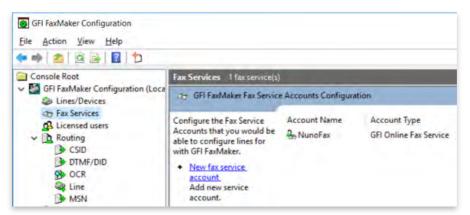

However, I still need to add my fax line provided by GFI Online Fax Service. We do so under **Lines/Devices**. If you are familiar with faxing solutions, this should be very straightforward.

| GFI FaxMaker Configuration                                                                                                    |                                                                                                    | - ¤ ×                                                                                                    |
|----------------------------------------------------------------------------------------------------|----------------------------------------------------------------------------------------------------|----------------------------------------------------------------------------------------------------|
| File Action View Help                                                                                                    |                                                                                                    |                                                                                                    |
| File     Acton     View     Hép       Image: Acton     View     Hép       Image: Acton     View     Hép       Image: Acton     Image: Acton     Image: Acton       Image: Acton     Image: Acton     Image: Acton       Image: Acton     <                                                                                                    | Lines/Devices  GFI FaxMaker Lines/Devices Configuration  Configure your fax devices for use with GFI FaxMaker. Map physical devices  Opens property sheet for the current selection.  Ines/Device Properties  Set the properties of your fax devices and map them to fax server ines.  Device OFS4 on line number 3  Add.  Delete Properties. | with virtual fax lines.<br>Device OFS4 on line number 3 Properties ×<br>Device [Line options   Advanced   Users   Line text  <br>Device [Line options   Advanced   Users   Line text  <br>Device [Line options   Advanced   Users   Line text  <br>ManoFax<br>Vaer ID:<br>Device regularity<br>Receive poll interval in minutes:<br>DID:<br>It takes apply |
| Claiming  Frinters  Transmission reports  Header/Footer/Stamping  Cocument conversion  Cocument conversion  Cocum | Detect                                                                                                    | OK Cancel Help                                                                                                    |

In this section we can configure a multitude of options such as the fax resolution, if we want to accept incoming and/or outgoing faxes, retry operations:

| Device Line options Advan | and here I must must   |
|---------------------------|------------------------|
| Max. resolution:          | Fine (200x200dpi)      |
| Mag, speed:               | Maximum available      |
| Local fax ID:             |                        |
| Receive incoming faxe     | 6                      |
| Send outgoing faxes       |                        |
| Dial grefix & suffix:     |                        |
| 🗖 Drange diel greite in   | la-humoes              |
| C levr them               | Requal to C model them |
| If of digits              | 4 -                    |
| Fax header:               |                        |
| Number of retries:        | 3 +                    |
| Retry gelay:              | 30 -                   |
| Disable use of ECM if a   |                        |
| Disable use of ECM if a   | available              |
|                           |                        |

We can also configure a location to backup received and/or sent faxes (and in which format, like PDF):

| Device   Line options   Advi | anced Users Line test                  |
|------------------------------|----------------------------------------|
| Auto-print faxes rece        | sived on this line:                    |
|                              | Setup printers.                        |
| P Backup faxes receiv        | ved on this line:                      |
| Folde                        | er: C:\Program Files (x86)\GFI\FaxMake |
| Backup faxes gent o          | on this line:                          |
| Folde                        | er: C:\Program Files (x86)\GFI\FaxMake |
| Backup faxes in the          | following file format:                 |
| File /b/m                    | PDF file (pdf)                         |
| Routing                      |                                        |
| Mumber of DTMF/D             | ID digits to capture:                  |
| F Beretale Beep to           | ope before capture 1000Hz -            |
| E run anarur                 | capture and before law tone            |

Under Users, we specify which users are allowed to use this particular line to send faxes:

|   | I users/groups can send on this line<br>sted users/groups can send on this line |                       |
|---|---------------------------------------------------------------------------------|-----------------------|
| + | Nane                                                                            | <u>B</u> az<br>Délele |
|   |                                                                                 |                       |

In **Licensed** users we stipulate which users, or groups, can send faxes using GFI FaxMaker. Users that can also send and receive SMS can be added through the **SMS Users** screen.

| 💠 🏟 🙍 🗟 📓 粒                                                                                                    |                                                                                                    |                                                                        |                                                               |               |                                                                 |
|----------------------------------------------------------------------------------------------------|----------------------------------------------------------------------------------------------------|------------------------------------------------------------------------|---------------------------------------------------------------|---------------|-----------------------------------------------------------------|
| Console Root                                                                                                    | Licensed users 6 user(s) (in                                                                                                    | cluding all configured grou                                            | ps)                                                           |               |                                                                 |
| <ul> <li>✓ Services</li> <li>♦ Linex/Devices</li> <li>♦ Lines/Devices</li> <li>♦ RavEnvices</li> <li>♦ Routing</li> <li>♦ CSID</li> <li>♦ DTMF/DID</li> <li>♦ OCR</li> <li>♦ Line</li> <li>♦ MSN</li> <li>♥ Coverpages</li> <li>♥ Coverpages</li> </ul> | GFI FaxMaker Licensed     Configure all users that will     be able to send and receive     faxes with GFI FaxMaker.     Mew licensed <u>user/groups</u> Add a new licensed GFI     FaxMaker user or     group.     Select Users or Group     Select this object type: | Name<br>a admin<br>Filipe<br>Mota<br>Nuno<br>Philip J. Fry<br>Zoidberg | Login<br>admin<br>filipe<br>mota<br>nuno<br>philip<br>zoidben | ,<br>,<br>,   | Email<br>admir<br>filipe@<br>mota(<br>nuno(<br>philip<br>zoidbe |
| <ul> <li>Front covernotes</li> <li>SMS</li> <li>SMS Routing</li> </ul>                                                                                                    | Users or Groups                                                                                                    |                                                                        |                                                               | Object Types  |                                                                 |
| C SMS Users                                                                                                    | From this location:<br>Entire Directory<br>Enter the object names                                                                                                    | to select (examples);                                                  |                                                               | Locations     |                                                                 |
| <ul> <li>Archiving</li> <li>Sending/Receiving Options</li> <li>Email2FAXGateway</li> <li>Advanced</li> <li>Fax administrators</li> <li>Dialling</li> </ul>                                                                                              | Advanced                                                                                                    |                                                                        | 0K                                                            | Check /lameil |                                                                 |

The last step, for a basic setup that is, is to configure what happens to incoming faxes. For example, when a fax is received on a particular DID (number), who should it be sent to? This is done under **Routing** options and, here, I am specifying that any incoming taxes to the line I configured previously, should be delivered to the users Admin and *Nuno*:

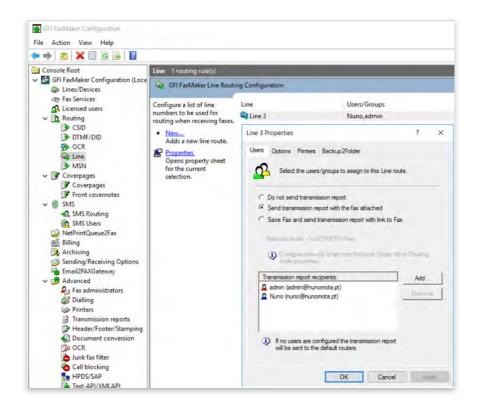

We can also have incoming faxes printed automatically, or configure another folder to back up our incoming faxes:

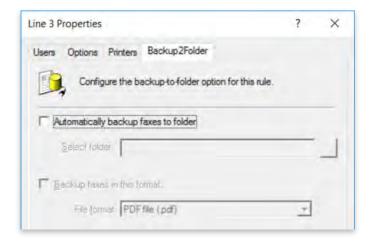

### 04 Sending and Receiving Faxes

There are various ways for users to send faxes using GFI FaxMaker:

- Via Email;
- Through the GFI FaxMaker web-based Client;
- Through the GFI FaxMaker Client (which is being phased out in favor of the web client);
- Using the *NetPrintQueue2Fax* printer driver;
- Using APIs through 3 rd -party tools;
- Via multi-function devices.

Sending faxes by email couldn't be easier as licensed users can send faxes directly from their email client. This method is available for all email users (present in the *Licensed Users* list discussed above), with no installation of other software or custom configurations required. The first page of the fax contains the recipient's name, sender's name, email subject and email body. If the email includes attachments, these are included in subsequent pages of the fax. Typically, users will send the email to address the email to *faxnumber@faxmaker.com*, where *faxnumber* is replaced by the recipient's fax number. For example: +4412345678910@faxmaker.com. The same fax can also be sent to multiple fax numbers, using the same format for each and separated with a semi-colon.

Sending a fax using the browser couldn't be easier either. GFI FaxMaker users can log in to the web interface to access the web client to send faxes and SMS. This method is available for all GFI FaxMaker users, with no additional software on users' machines.

AD users and administrators can login to the web console using their AD credentials. To load the GFI FaxMaker web console, simply navigate to *http://<GFI FaxMaker server name or IP>FaxMaker*. All users have to do is fill in the recipient (either by manually typing the fax number or by picking the recipient from the address book), enter a subject and the main body of the fax, add any attachments, and configure settings such as priority, resolution and whether to deliver the fax immediately or to send it at a particular date and time.

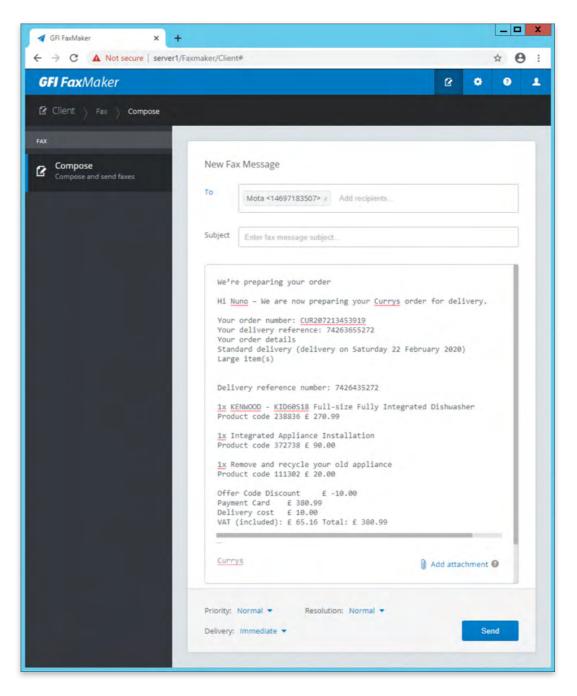

Once sent, users receive a confirmation by email that the fax was successfully sent:

| © Success: (Fax                                   | sent to 14697183507) [::resend=s46950005] - Google Chrome                                              | - 🗆 X |
|---------------------------------------------------|----------------------------------------------------------------------------------------------------|-------|
| mail.nunomota.pt/owa/projection                   | Laspx                                                                                                  |       |
| Ş Reply all   ♥ 🝈 Delete Ju                       | unk   • •••                                                                                            |       |
| GFI FaxMa                                         | ker                                                                                                    |       |
| √ Fax Sent                                        |                                                                                                    |       |
| A fax has been succe<br>attached.                 | ssfully sent to number; 14697183507, Fax details are listed below. Fax image is                        |       |
| Fax details:                                      |                                                                                                    |       |
| Subject: Succes     Sender name: N                | uno@nunomota pt<br>00 bps<br>e: 00:05<br>6<br>14697183507 53                                           |       |
| Regards,<br>GFI FaxMaker                          |                                                                                                    |       |
| Fax Message                                       | body                                                                                                   |       |
| We're preparv<br>Hi Nuno - We                     | ng your order<br>are now preparing your Currys order for delivery                                      |       |
| Your delivery r<br>Your order det                 | nber, CUR207213453919<br>reference, 74263655272<br>alls<br>rey (delivery on Saturday 22 February 2020) |       |
| Large item(s)                                     | ery (derivery on Serricaly 22 residenty 2020)                                                          |       |
| 1x KENWOOD                                        | ence number, 7426435272<br>2 - KDE0518 Full-size Fully Integrated Distwasher<br>238836 fi 270,99       |       |
|                                                   | Appliance Installation<br>372738 £ 90.00                                                               |       |
|                                                   | nd recycle your old appliance<br>111302 £ 20.00                                                        |       |
| Offer Code Dis<br>Payment Card<br>Delivery cost 6 |                                                                                                    |       |

The email includes a fax report, as well as the fax itself (plus any attachments also sent):

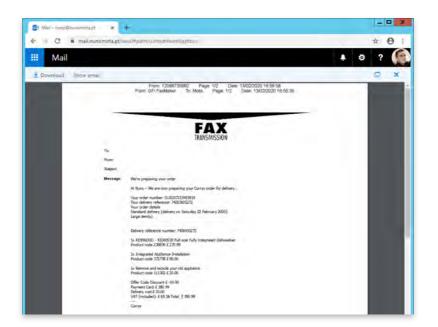

Once sent, users receive a confirmation by email that the fax was successfully sent:

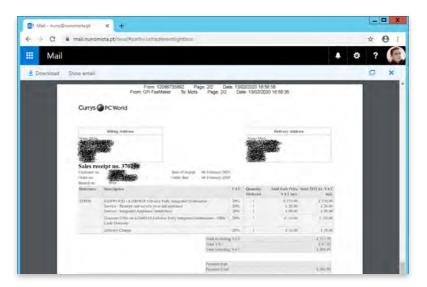

On the receiving end, users will receive faxes in a format dependent on the configuration admins chose. For example, users might receive an email with an OCR (Optical Character Recognition) of the fax in the email body:

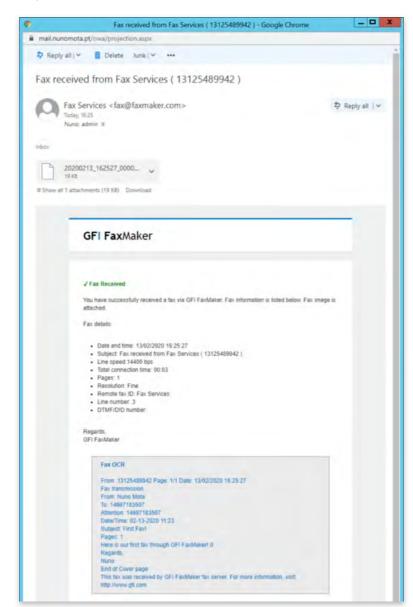

💥 TechGenix

Or admins can change the settings so that incoming faxes are received in a different format, such as PDF for example:

| Gut long pages to stand                              | dard page size.                                                                                                  |    |
|------------------------------------------------------|----------------------------------------------------------------------------------------------------|----|
| Paper size threshold:                                | A4                                                                                                    | •  |
| Route incoming faxes in                              | n the following attachment format:                                                                               |    |
| Attachment format:                                   | Let the weat                                                                                                    | •  |
| For the GIF, JPEG or Ph<br>one file attachment per p | PDEfile (pdf)<br>TIFF Group 3 MH (tf)<br>TIFF Group 4 MMR (tf)<br>Compuserve GIF (gf)<br>JPEG (jpg)<br>PNG (png) | ir |
|                                                      |                                                                                                    |    |
|                                                      |                                                                                                    |    |

In this case, users receive an email notification, with the fax itself attached in PDF format:

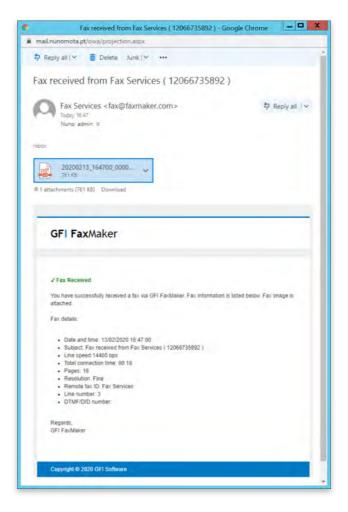

### 05 Admin Web Interface

We already had a brief look at FaxMaker's web interface from a user perspective, which provides an easy method of sending faxes and SMS. Administrators can use *GFI FaxMaker Monitor* to track and manage fax and SMS usage, transmission, and queue operations. To access the Monitor, login to FaxMaker web console and click the required dashboard from the *Monitor* tab in the top menu bar. Only fax administrators have access to *Monitor*.

#### **Monitoring Fax Lines**

GFI FaxMaker Monitor can be used to track the activity of fax lines and devices in real-time. The **Fax Lines** dashboard displays all the configured fax devices and their current transmission state, plus information regarding the number of faxes still pending to be processed and added in queue for transmission, the current activity of email to fax converter, and the latest attachment processed by the fax service:

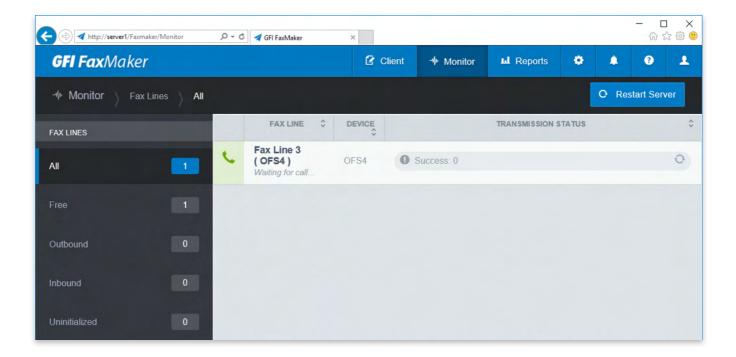

From this console, administrators can also take various actions to manage fax lines, such as setting the time interval to refresh the data, restarting the GFI FaxMaker Fax Server service, initialize a fax line, or terminate a fax transmission.

#### **Monitoring Faxes in Queue**

The *Queued Faxes* dashboard allows administrators to track faxes that are queued ready to be transmitted. It can be used to search faxes in the queue, view fax information, remove a fax from the queue, or restart the GFI FaxMaker Message Transfer Agent (MRA) service.

| <b>GFI Fax</b> Maker |     |                                    | 🗹 Client  | -₩ Monitor   | L Reports              | •        | <b>۹</b>                 | 4   |
|----------------------|-----|------------------------------------|-----------|--------------|------------------------|----------|--------------------------|-----|
| - Monitor Fax Status | All |                                    |           |              |                        | 4        | O Restart M              | TA  |
| FAX STATUS           | 0   |                                    | Q         | Search for   | in Se                  | nder 🔻   | Search                   |     |
| AII 🧧                |     | FAX \$                             | SENDER \$ | RECIPIENT \$ | DATE \$                | PRIORITY | FAXLINE                  |     |
| Pending (            |     | Purchase Order<br>#72534<br>Failed | nunos     | 14697183507  | 13/02/2020<br>11:22:18 | Normal   | Any<br>available<br>line | f4: |

#### **Monitoring SMS Devices and Queue**

The last dashboard is SMS, which is used to track the activity of SMS devices and SMS transmission.

## 06 Reports

GFI FaxMaker enables administrators to access and generate reports that provide useful insight on fax and SMS usage. To access these reports, log in to the GFI FaxMaker web console and click the **Reports** tab from the top menu bar:

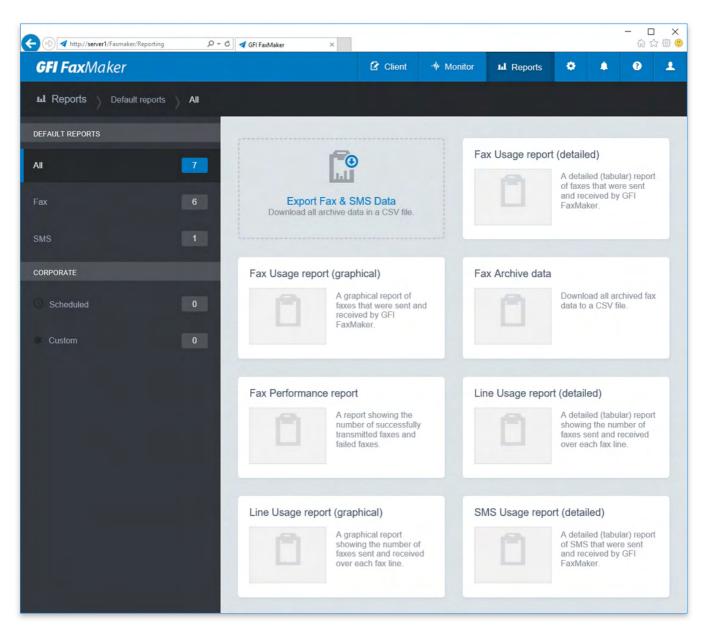

Beyond the 7 out-of-the-box reports, admins can customize these reports into pre-configured reports with custom data filters:

|                                                                                                    | age report (def | carecory     |   |
|----------------------------------------------------------------------------------------------------|-----------------|--------------|---|
| 🗳 General 🔘 Schedule 🕑<br>General                                                                                                    | Scope:          | Last 7 days  |   |
| Set options for this report. Specify the time<br>period, the data to report for and the preferred<br>report format. Click Download now to generate<br>and download this report in the preferred<br>format. | Report for:     | At Add Films | + |
| Download now                                                                                                    | Group by        | All          | - |
|                                                                                                    | Format          | PDF          | - |

It is also possible to generate reports on a pre-defined schedule to automate their generation on regular basis. Scheduled reports are sent via email to a custom list of email addresses at a defined frequency:

|                                                                                                    |                                                  | (detailer) report of fa |                 | re ser | nt and | recen  | red by | GE) I   | axMak | (er, |  |  |
|----------------------------------------------------------------------------------------------------|--------------------------------------------------|-------------------------|-----------------|--------|--------|--------|--------|---------|-------|------|--|--|
| 🖨 General                                                                                                    | Schedule                                         | Send Now                |                 |        |        |        |        |         |       |      |  |  |
| Schedule Report                                                                                                    |                                                  | Send to:                | Add recipients  |        |        |        |        |         |       |      |  |  |
| email addresses. Sele                                                                                                    | dically via email to a list o<br>of the schedule |                         |                 |        |        |        |        |         |       |      |  |  |
| tronguero(-), start Jade and Lines and Ukik<br>Schenule Scheduliker teprists zum be managed<br>fram the reports Schestuked tab |                                                  | d Start On.             | 4 February 2020 |        |        |        | Time   | 9:32 AM | 0     |      |  |  |
|                                                                                                    |                                                  |                         | SUN             | MON    | TWE    | WED TH | THU    | FRI     | SAT   |      |  |  |
|                                                                                                    |                                                  |                         |                 |        | 28     |        |        |         | 1     |      |  |  |
|                                                                                                    |                                                  |                         | 2               | 3      | 4      | 5      | 6      | 7       | 8     |      |  |  |
|                                                                                                    |                                                  |                         | 9               | 10     | 11     | 12     | 13     | 14      | 15    |      |  |  |
|                                                                                                    |                                                  |                         | 16              | 17     | 18     | 19     | 20     | 21      | 22    |      |  |  |
|                                                                                                    |                                                  |                         | 23              | 24     | 25     | 26     | 27     | 28      | 29    |      |  |  |
|                                                                                                    |                                                  | Frequency:              | One             |        | Daily  | 14/2   | ekly   |         | nthly |      |  |  |

Fax and SMS activity can also be exported to a CSV file. This is useful to track fax and SMS usage in a separate tool like Excel or Power BI. Reports typically come in a graphical summary format:

|                          | Fax Usage r<br>Generated on: 20/02/2020 | eport (graphical) |               |         |
|--------------------------|-----------------------------------------|-------------------|---------------|---------|
| REPORT PA                | RAMETERS                                |                   |               |         |
| Date range:              | 13/02/2020 - 20/02/20                   | 020               |               |         |
| Host name:               | Not Selected                            |                   |               |         |
| Billing code:            | Not Selected                            |                   |               |         |
| Iser email addi          | ress: Not Selected<br>Not Selected      |                   |               |         |
| Fax line:<br>Status      | Not Selected                            |                   |               |         |
| Total Outbound / Inbound |                                         |                   | Ū             | tribund |
| (                        |                                         | Week 7 (2020)     | Week 8 (2020) |         |
|                          |                                         |                   | 1/5           |         |

Or in a detailed table format:

| Generated on: 20/02/3                                                                                                    | 2020 09:28                          |                                     |                                 |
|----------------------------------------------------------------------------------------------------|-------------------------------------|-------------------------------------|---------------------------------|
|                                                                                                    |                                     |                                     |                                 |
| REPORT PARAMETERS                                                                                                    |                                     |                                     |                                 |
| Date range: 13/02/2020 - 20<br>Host name: Not Selected                                                                                                    | /02/2020                            |                                     |                                 |
| Billing code: Not Selected                                                                                                    |                                     |                                     |                                 |
| User email address: Not Selected                                                                                                    |                                     |                                     |                                 |
| Fax line: Not Selected                                                                                                    |                                     |                                     |                                 |
| Status: Not Selected                                                                                                    |                                     |                                     |                                 |
| SUMMARY                                                                                                    |                                     |                                     |                                 |
| and the second second se | Outbound                            | Inbound                             | Total                           |
| Successful Faxes                                                                                                    | 2                                   | 6                                   | 8                               |
| Successful Fax Pages                                                                                                    | 3                                   | 25                                  | 28                              |
| Failed Faxes                                                                                                    | 1                                   | 20                                  | 21                              |
| Date         20/02/2020           16/02/2020         13/02/2020           13/02/2020         Total           Weekly Fax Usage         Week                                                                                                    | Outbound<br>0<br>3<br>3<br>Outbound | Inbound<br>1<br>24<br>26<br>Inbound | Total<br>1<br>27<br>29<br>Total |
| 8 2020                                                                                                    | 0                                   | 1                                   | 1                               |
| 7 2020                                                                                                    | 3                                   | 25                                  | 28                              |
| Total                                                                                                    | 3                                   | 26                                  | 29                              |
| User Fax Usage                                                                                                    |                                     |                                     |                                 |
|                                                                                                    | 1/2                                 |                                     |                                 |
|                                                                                                    |                                     |                                     |                                 |
| Users                                                                                                    | Outbox                              | ind Inbound                         | Total                           |
| Not Available                                                                                                    | 0                                   | 20                                  | 20                              |
|                                                                                                    | 3                                   | 0                                   | з                               |
| nuno@nunomota.pt                                                                                                    | Lot 0                               |                                     |                                 |

### Conclusion

GFI FaxMaker is a very capable and powerful solution that should meet the requirements of most, if not all, organizations in terms of faxing. There is no reason to still rely on faxing machines with physical modems or fax cards. FaxMaker makes it so easy to move towards Fax over IP without losing the features that traditional fax deployments provide. Quite the contrary, you will most likely be able to make use of new features!

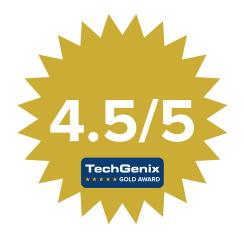

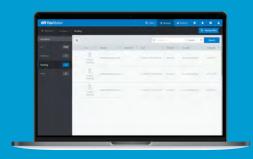

### Get your FREE GFI FaxMaker trial

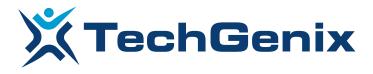

All product names and companies mentioned may be trademarks or registered trademarks of their respective owners. All information in this document was valid to the best of our knowledge at the time of its publication. The information contained in this document may be changed without prior notice.